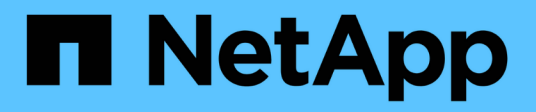

## **Upgrade von Drittanbieterprodukten**

OnCommand Workflow Automation 5.1

NetApp April 19, 2024

This PDF was generated from https://docs.netapp.com/de-de/workflow-automation/windows-install/taskupgrade-openjdk-on-windows-wfa.html on April 19, 2024. Always check docs.netapp.com for the latest.

# **Inhalt**

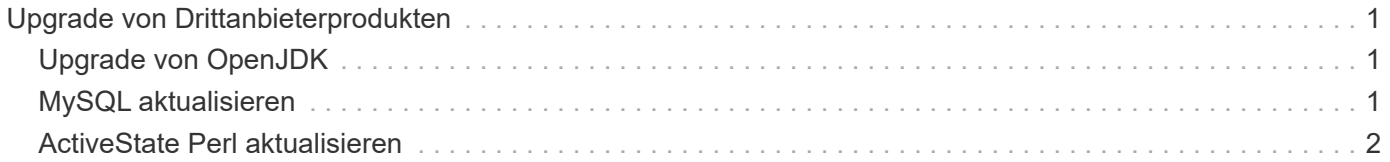

## <span id="page-2-0"></span>**Upgrade von Drittanbieterprodukten**

Kunden können ein Upgrade von Drittanbieterprodukten auf OnCommand Workflow Automation (WFA) wie OpenJDK, MySQL und ActiveState Perl in Windows durchführen. Bei Produkten von Drittanbietern wie Open JDK, MYSQL usw. werden Sicherheitslücken aufweisen. Mit dieser Version von WFA können Sie nun selbstständig Upgrades für Drittanbieterprodukte durchführen.

## <span id="page-2-1"></span>**Upgrade von OpenJDK**

Oracle JRE wird nicht mehr in OnCommand Workflow Automation unterstützt. In dieser Version ersetzt OpenJDK Oracle JRE für Windows. Neue Versionen von OpenJDK for OnCommand Workflow Automation (WFA) können auf dem Windows-Server aktualisiert werden. Sie können ein Upgrade auf eine neuere Version von OpenJDK durchführen, um auf dem Windows-Server Sicherheitslücken zu finden.

Sie müssen auf dem WFA Server über Windows-Administratorrechte verfügen.

Sie können OpenJDK-Versionen innerhalb von Versionsfamilien aktualisieren. Sie können beispielsweise ein Upgrade von OpenJDK 11.0.1 auf OpenJDK 11.0 durchführen, aber Sie können nicht direkt von OpenJDK 11 auf OpenJDK 12 aktualisieren.

#### **Schritte**

- 1. Melden Sie sich als Admin-Benutzer auf der WFA Host Machine an.
- 2. Laden Sie die neueste Version von OpenJDK 11 (64-Bit) auf das Zielsystem herunter.
- 3. Verwenden Sie die Windows Services-Konsole, um den WFA-Server und die WFA-Datenbankdienste zu beenden.
- 4. Extrahieren Sie die heruntergeladene Version von OpenJDK 11 in den Ordner, in dem Sie JDK installiert haben.
- 5. Verwenden Sie die Windows Services-Konsole, um die WFA-Services zu starten.

## <span id="page-2-2"></span>**MySQL aktualisieren**

Sie können neue Versionen von MySQL für OnCommand Workflow Automation (WFA) auf dem Windows Server aktualisieren. Sie können ein Upgrade auf eine neuere Version von MySQL durchführen, um auf dem Windows-Server Sicherheitslücken zu finden.

Sie müssen über die Administratorrechte für Windows und das Passwort für DEN MYSQL Root-Benutzer auf dem WFA Server verfügen.

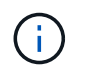

Vor der Neuinstallation von WFA 4.2 oder neuer müssen Sie das MySQL-Datenverzeichnis gelöscht haben, wenn Sie MySQL deinstalliert haben.

Sie sollten die folgenden Einschränkungen beachten:

• Sie können ein Upgrade in einer beliebigen Version von MySQL 5.7 durchführen.

Sie können beispielsweise ein Upgrade von MySQL 5.7.1 auf MySQL 5.7 durchführen.

• Sie können kein Upgrade von MySQL 5.7 auf MySQL 5.8 durchführen

#### **Schritte**

- 1. Melden Sie sich als Admin-Benutzer auf der WFA Host Machine an.
- 2. Laden Sie die entsprechende Version von MySQL auf das Zielsystem herunter.
- 3. Verwenden Sie die Windows Services-Konsole, um die folgenden WFA-Services zu beenden:
	- NetApp WFA Database oder MYSQL57
	- NetApp WFA Server
- 4. Klicken Sie auf DAS MYSQL msi Paket, um das Upgrade von MySQL aufzurufen.
- 5. Befolgen Sie die Anweisungen auf dem Bildschirm, um die MySQL-Installation abzuschließen.
- 6. Starten Sie die WFA Services über die Windows Services Konsole.

### <span id="page-3-0"></span>**ActiveState Perl aktualisieren**

OnCommand Workflow Automation (WFA) arbeitet mit der Enterprise Edition von ActiveState Perl unter Windows. Sie können ein Upgrade auf eine neuere Version von ActiveState Perl durchführen, um auf dem Windows-Server die Behebung von Sicherheitsschwachstellen zu erhalten.

Sie müssen auf dem WFA Server über Windows-Administratorrechte verfügen. ActiveState Perl unterstützt keine Upgrades von "in-Place".

WFA 5.1 nutzt die Enterprise Edition von ActiveState Perl.

Sie können ein Upgrade von ActiveState Perl 5.26.3 auf spätere Builds durchführen. Sie können kein Upgrade auf eine Hauptversion von ActiveState Perl durchführen.

#### **Schritte**

- 1. Melden Sie sich als Admin-Benutzer auf der WFA Host Machine an.
- 2. Laden Sie die aktuelle Version von 64-Bit ActiveState Enterprise Edition 5.26.3 auf das Zielsystem herunter.
- 3. Verwenden Sie die Windows Services-Konsole, um die folgenden WFA-Services zu beenden:
	- WFA Database oder MYSQL57
	- WFA Server
- 4. Deinstallieren Sie die aktuelle Version von ActiveState Perl auf dem Zielsystem über das Bedienfeld.
- 5. Führen Sie eine Sicherung des Ordners C:\Perl64\Site\lib durch.
- 6. Installieren Sie die neue ActiveState Enterprise Edition auf dem Zielcomputer.
- 7. Stellen Sie den Ordner \Site\lib von ActiveState Enterprise Edition wieder her, dessen Backup Sie in Schritt 5 erstellt haben.
- 8. Starten Sie die WFA Services über die Windows Services Konsole neu.

#### **Copyright-Informationen**

Copyright © 2024 NetApp. Alle Rechte vorbehalten. Gedruckt in den USA. Dieses urheberrechtlich geschützte Dokument darf ohne die vorherige schriftliche Genehmigung des Urheberrechtsinhabers in keiner Form und durch keine Mittel – weder grafische noch elektronische oder mechanische, einschließlich Fotokopieren, Aufnehmen oder Speichern in einem elektronischen Abrufsystem – auch nicht in Teilen, vervielfältigt werden.

Software, die von urheberrechtlich geschütztem NetApp Material abgeleitet wird, unterliegt der folgenden Lizenz und dem folgenden Haftungsausschluss:

DIE VORLIEGENDE SOFTWARE WIRD IN DER VORLIEGENDEN FORM VON NETAPP ZUR VERFÜGUNG GESTELLT, D. H. OHNE JEGLICHE EXPLIZITE ODER IMPLIZITE GEWÄHRLEISTUNG, EINSCHLIESSLICH, JEDOCH NICHT BESCHRÄNKT AUF DIE STILLSCHWEIGENDE GEWÄHRLEISTUNG DER MARKTGÄNGIGKEIT UND EIGNUNG FÜR EINEN BESTIMMTEN ZWECK, DIE HIERMIT AUSGESCHLOSSEN WERDEN. NETAPP ÜBERNIMMT KEINERLEI HAFTUNG FÜR DIREKTE, INDIREKTE, ZUFÄLLIGE, BESONDERE, BEISPIELHAFTE SCHÄDEN ODER FOLGESCHÄDEN (EINSCHLIESSLICH, JEDOCH NICHT BESCHRÄNKT AUF DIE BESCHAFFUNG VON ERSATZWAREN ODER -DIENSTLEISTUNGEN, NUTZUNGS-, DATEN- ODER GEWINNVERLUSTE ODER UNTERBRECHUNG DES GESCHÄFTSBETRIEBS), UNABHÄNGIG DAVON, WIE SIE VERURSACHT WURDEN UND AUF WELCHER HAFTUNGSTHEORIE SIE BERUHEN, OB AUS VERTRAGLICH FESTGELEGTER HAFTUNG, VERSCHULDENSUNABHÄNGIGER HAFTUNG ODER DELIKTSHAFTUNG (EINSCHLIESSLICH FAHRLÄSSIGKEIT ODER AUF ANDEREM WEGE), DIE IN IRGENDEINER WEISE AUS DER NUTZUNG DIESER SOFTWARE RESULTIEREN, SELBST WENN AUF DIE MÖGLICHKEIT DERARTIGER SCHÄDEN HINGEWIESEN WURDE.

NetApp behält sich das Recht vor, die hierin beschriebenen Produkte jederzeit und ohne Vorankündigung zu ändern. NetApp übernimmt keine Verantwortung oder Haftung, die sich aus der Verwendung der hier beschriebenen Produkte ergibt, es sei denn, NetApp hat dem ausdrücklich in schriftlicher Form zugestimmt. Die Verwendung oder der Erwerb dieses Produkts stellt keine Lizenzierung im Rahmen eines Patentrechts, Markenrechts oder eines anderen Rechts an geistigem Eigentum von NetApp dar.

Das in diesem Dokument beschriebene Produkt kann durch ein oder mehrere US-amerikanische Patente, ausländische Patente oder anhängige Patentanmeldungen geschützt sein.

ERLÄUTERUNG ZU "RESTRICTED RIGHTS": Nutzung, Vervielfältigung oder Offenlegung durch die US-Regierung unterliegt den Einschränkungen gemäß Unterabschnitt (b)(3) der Klausel "Rights in Technical Data – Noncommercial Items" in DFARS 252.227-7013 (Februar 2014) und FAR 52.227-19 (Dezember 2007).

Die hierin enthaltenen Daten beziehen sich auf ein kommerzielles Produkt und/oder einen kommerziellen Service (wie in FAR 2.101 definiert) und sind Eigentum von NetApp, Inc. Alle technischen Daten und die Computersoftware von NetApp, die unter diesem Vertrag bereitgestellt werden, sind gewerblicher Natur und wurden ausschließlich unter Verwendung privater Mittel entwickelt. Die US-Regierung besitzt eine nicht ausschließliche, nicht übertragbare, nicht unterlizenzierbare, weltweite, limitierte unwiderrufliche Lizenz zur Nutzung der Daten nur in Verbindung mit und zur Unterstützung des Vertrags der US-Regierung, unter dem die Daten bereitgestellt wurden. Sofern in den vorliegenden Bedingungen nicht anders angegeben, dürfen die Daten ohne vorherige schriftliche Genehmigung von NetApp, Inc. nicht verwendet, offengelegt, vervielfältigt, geändert, aufgeführt oder angezeigt werden. Die Lizenzrechte der US-Regierung für das US-Verteidigungsministerium sind auf die in DFARS-Klausel 252.227-7015(b) (Februar 2014) genannten Rechte beschränkt.

#### **Markeninformationen**

NETAPP, das NETAPP Logo und die unter [http://www.netapp.com/TM](http://www.netapp.com/TM\) aufgeführten Marken sind Marken von NetApp, Inc. Andere Firmen und Produktnamen können Marken der jeweiligen Eigentümer sein.